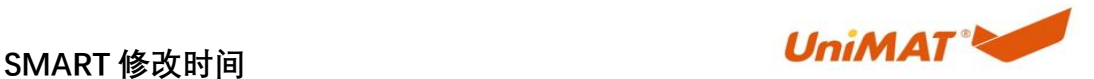

## SMART PLC 修改时间

我们知道您可能会在使用我们的产品或服务过程中遇到一些问题或疑惑,因 此我们收集了一些最常见的问题,并提供了答案以帮助您解决问题。我们希望这 份文档能够帮助您更好地理解我们的产品和服务,并提升您的使用体验。 如果您在此文档中找不到答案,或者需要更个性化的帮助,您可以通过以下方式 联系我们的客户支持团队 联系电话:4000 300 890

### かいしゃ しょうしょう しんしょう しんしょう しんしゅう しょうしょく しゅうしょく

SMART 的硬件自带实时时钟功能,使得用户能够通过特定指令来调整 PLC 的 内部时间。这个功能涵盖了年、月、日、小时、分钟、秒和星期共七个时间单位。

SMART CPU 的时钟精度是±120 秒/每月。CPU 内置的超级电容器为实时时钟 在断电情况下提供了缓冲功能。在标准环境下,这个电容器能够保持实时时钟运 行 7 天,最短也能保持 6 天(具体时长会因环境而有所差异)。当电容器完全放 电后,再次给系统上电时,实时时钟将回到缺省(默认)状态,并停止走动。

注: 如果您需要让实时时钟长时间保持,可以考虑选购 SB BA01 电池板。

### **1.** 修改时钟

PLC 时间设置可以使用编程软件与指令两种方式修改。

### 1.1 使用软件修改

您可以使用编程软件修改 SMART 实时时钟。通过任意方式连接 SMART 实现将 PC 时间到 PLC 实时时钟的设置。

首先,需要与 PLC 建立通信。然后,在 Micro/WIN SMART 软件中,选择菜单 项"PLC"→"设置时钟"。

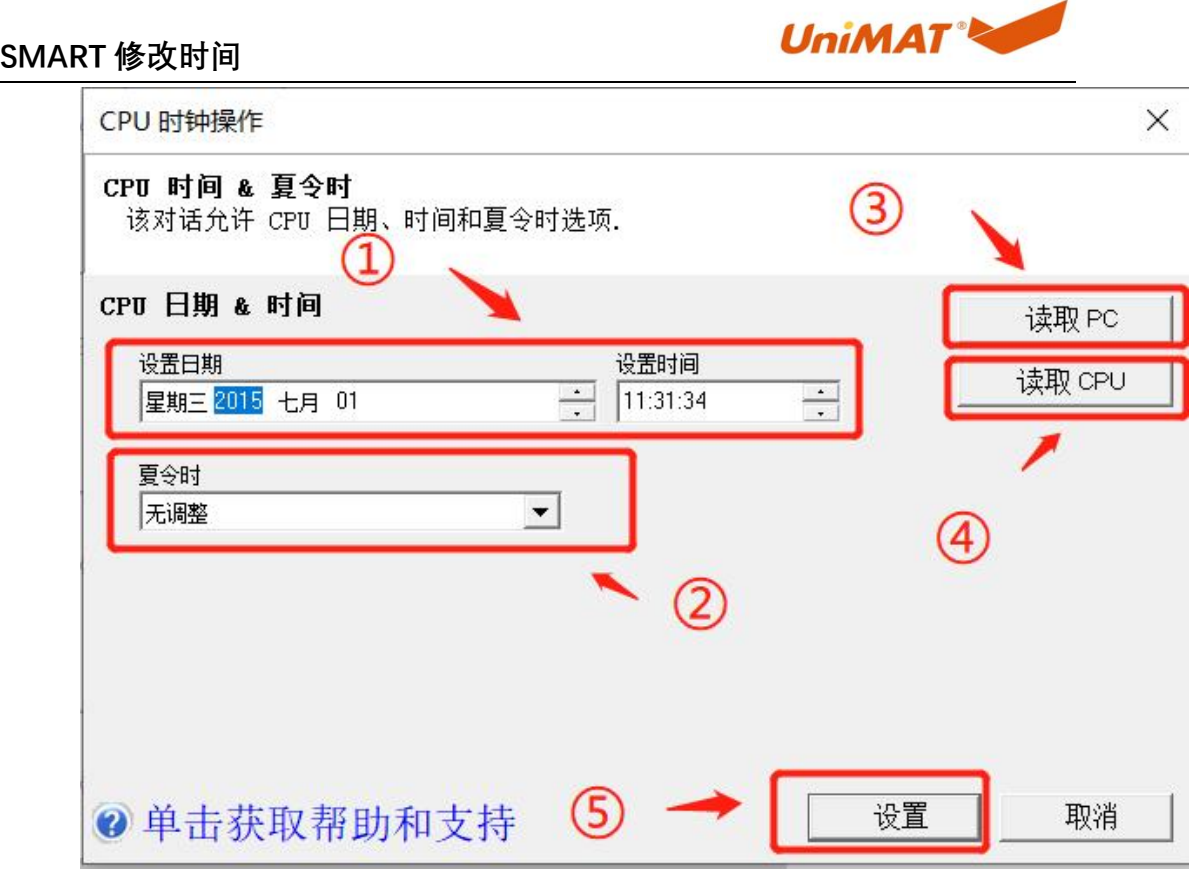

1 设置日期与时间:选择需要修改的数据字段,直接输入数字,或 或者使用输入框右边的上下按钮进行调整。

2 如需要,可以选择启用夏令时调整选项。

3 读取 PC 时钟:点击此按钮可以读取安装 Micro/WIN SMART 的 PC 机的本机时间。

4 读取 PLC 时钟:点击此按钮读取 PLC 内部的实时时钟数据。

5 点击"设置"按钮,你可以将以上设置的时钟日期数据写入 PLC。

### 1.2 通过指令修改 PLC 时间

通过 smart 编程时钟里 READ\_RTC 与 SET\_RTC 指令实现。

## **1.2.1** 指令介绍

本地修改,把电脑与物联网设备通过网线本地连接。然后使用 anyaccess 本地通信。

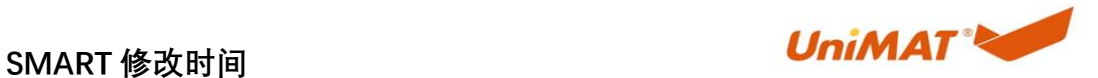

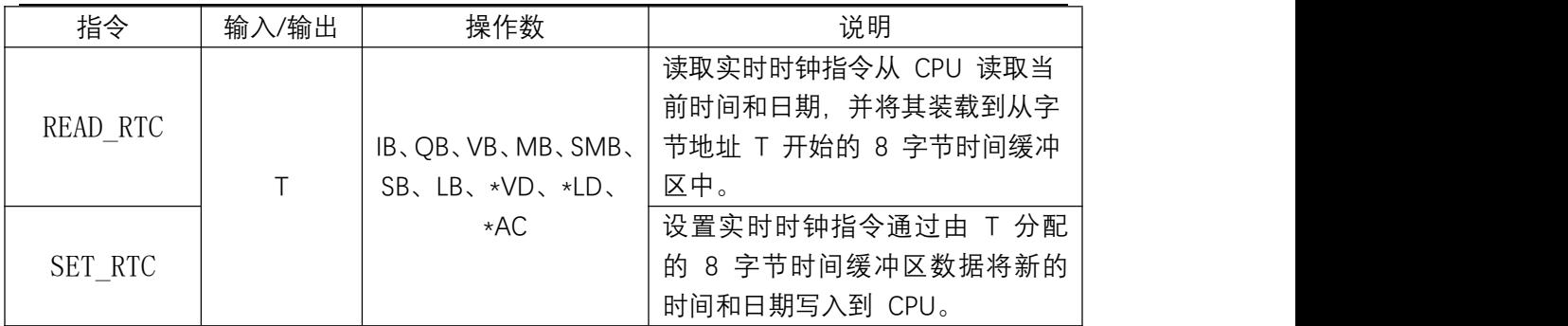

Read RTC(读时钟)和 Set RTC(设置时钟)指令靠数据缓冲区在用户程序 与硬件芯片间交换数据,它们的缓冲区格式相同。缓冲区如下。

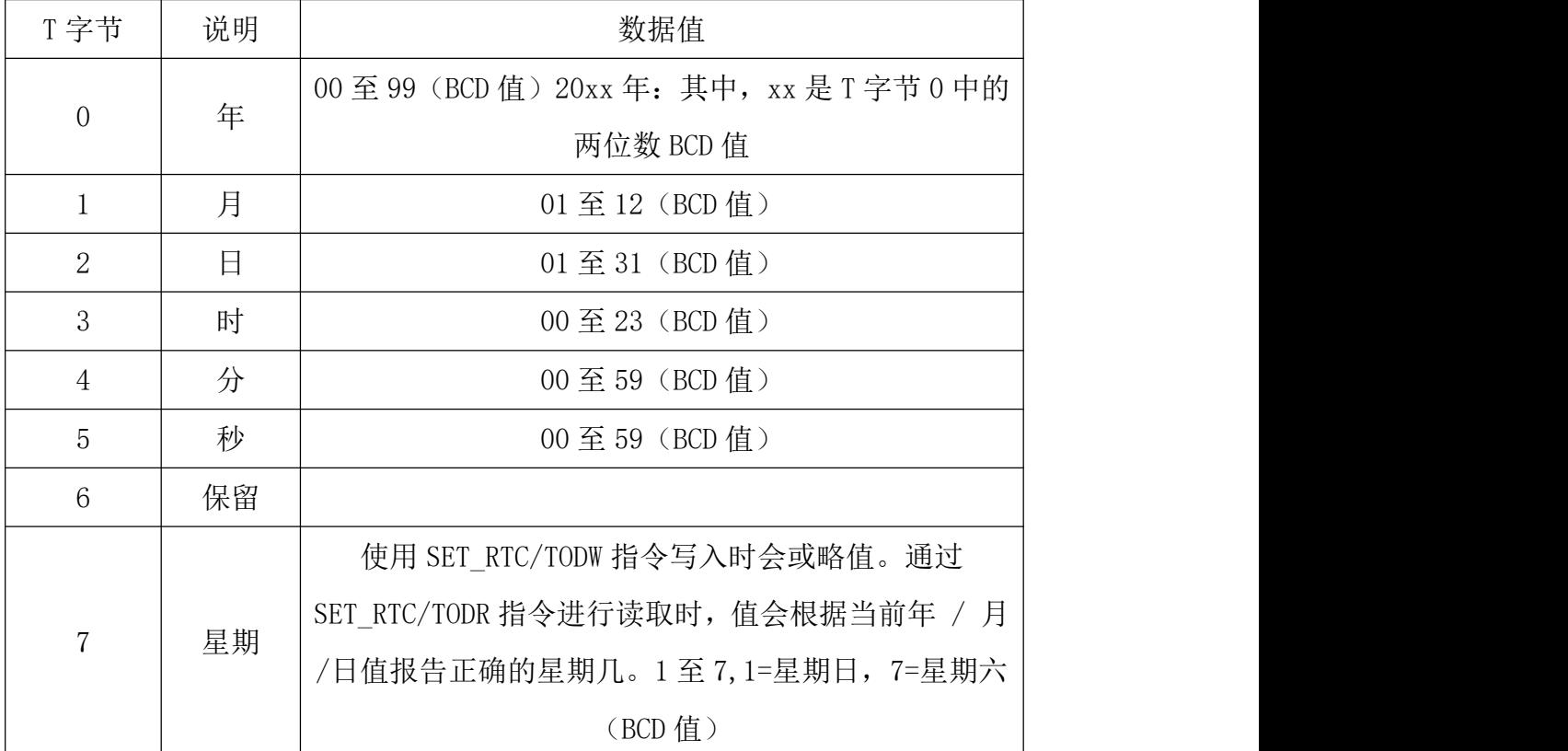

T 就是缓冲区的起始字节地址,可以由用户自由设置(在 CPU 允许的 V 存储 区范围内)。例如,如果设置 T 为 VB0, 那么读取时钟后, "年"的信息就会保 存在 VB10 中, "月"保存在 VB1 中, "日"保存在 VB2 中, 依此类推。

请注意,不能输入无效日期。 比如,如果您输入 0月 0 日,则将发生非 致命日时钟数据错误 (0007H)。

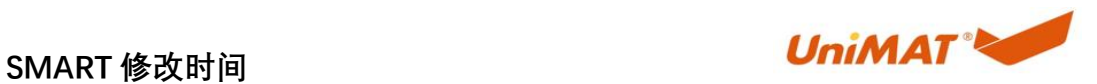

# **1.2.2** 指令实例

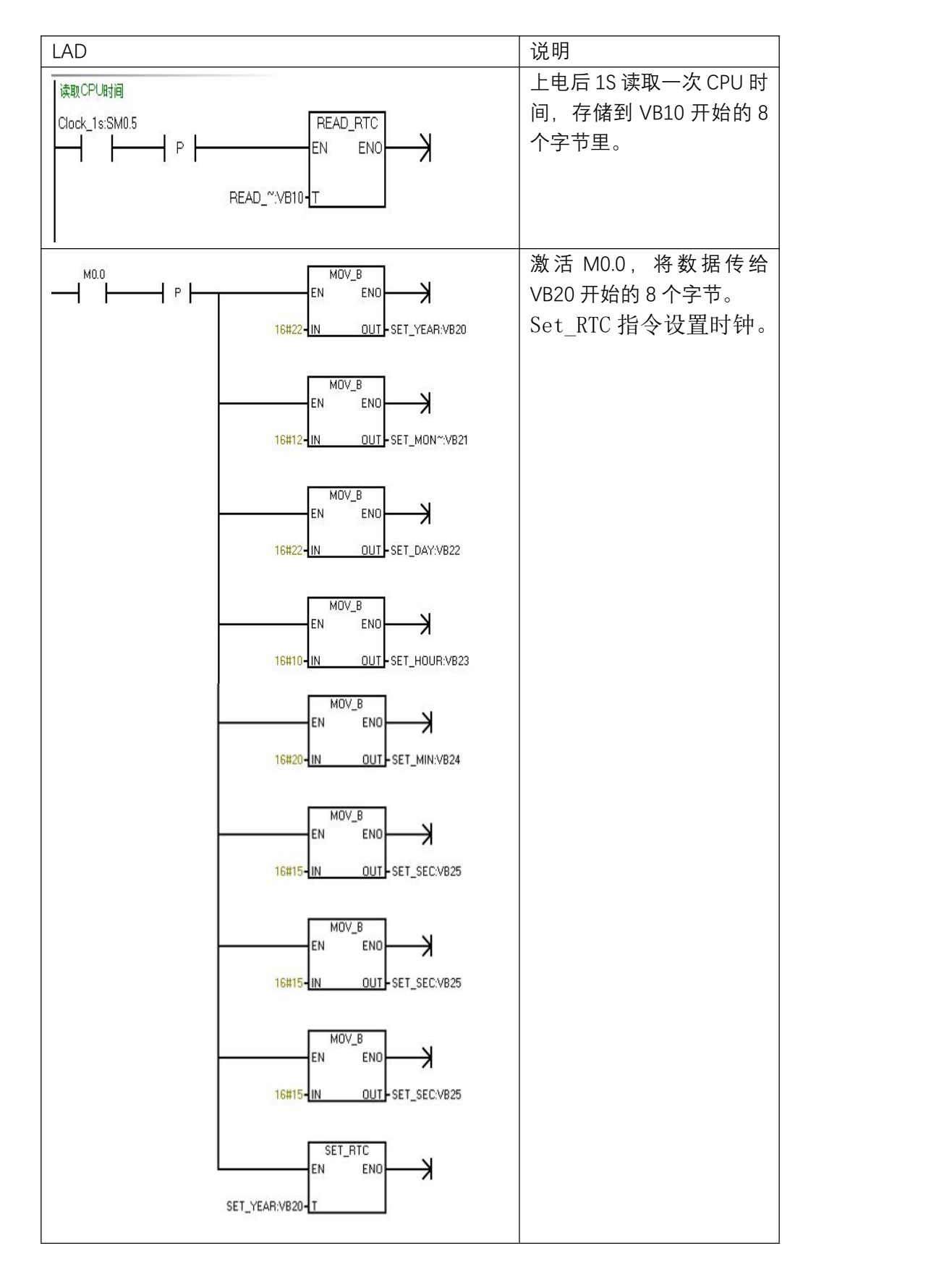

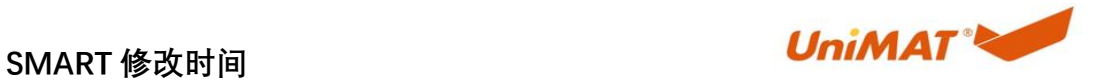

## **2.** 时钟问题

### 2.1 时钟精度

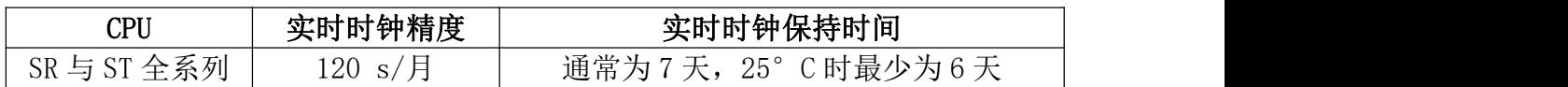

### 2.2 时间长时间备份

Un Smart PLC SB BA01 电池板适用于实时时钟的长期备份。只兼容亿维 SMART-CPU.电池板插入 SMART CPU(固件版本 V1.09 及更高版本) 的信号板插 槽中。 保持时间大约 2 年(根据电池质量及使用环境有所区别)。

要使用 SB BA01 的附加电池健康状况报告功能,你必须将 SB BA01 添加到设 备组态,并将硬件配置下载到 CPU。

注:电池板所要求的电池型号为 CR1620。 电池未随 SB BA01 一起提供, 必须另行购买。